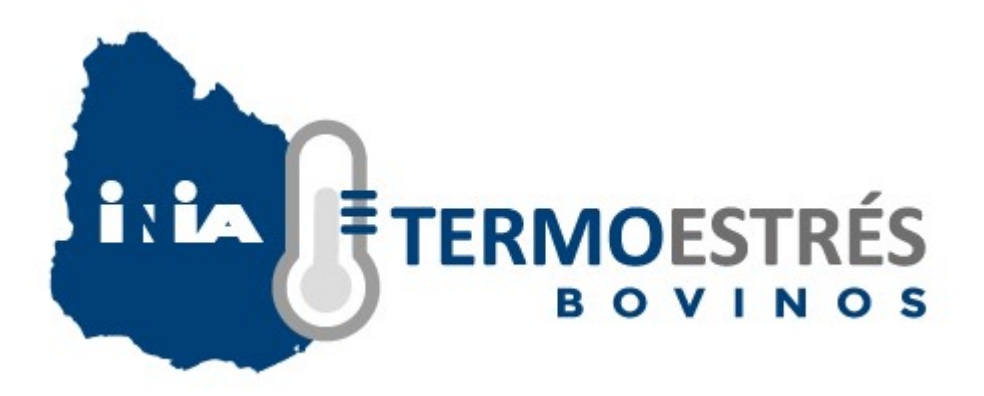

# **MANUAL DE AYUDA**

INIA TERMOESTRÉS brinda al usuario información fundamentada en el reconocido Índice de Temperatura y Humedad (ITH), para dos sistemas productivos - carne y leche, en condiciones extensivas o intensivas de producción. Este Índice, que permite caracterizar el ambiente y relacionarlo con la respuesta biológica del ganado, es el más utilizado a nivel mundial.

Disponer del ITH, con siete días de anticipación, permitirá a productores y técnicos tomar las medidas necesarias para minimizar los efectos del estrés por calor y evitar pérdidas en bienestar y producción animal. Uruguay no se encuentra en una zona donde el estrés térmico para bovinos se dé en forma sostenida y peligrosa, pero resultados de investigación de INIA han demostrado importantes pérdidas, debido a los cambios fisiológicos y metabólicos en los animales, por no disponer de mecanismos de mitigación. Por ejemplo, vacas lecheras de alta producción, con acceso a sombra, durante el verano, produjeron en promedio 5 litros más de leche corregida por sólidos que vacas que no tuvieron acceso; en ganado de carne, animales en fase de terminación a corral con acceso a sombra vs. permanencia al sol tuvieron una mejora en la ganancia media diaria de un 15% y en la eficiencia de conversión de un 7%, mientras que en pastoreo hubo un incremento de 14% en la ganancia media diaria de peso.

#### **Índice Biometeorológico**

ITH ganado lechero (Thom, 1959) Formula Valtorta y Gallardo (1996)  $ITH = (1,8 \times Ta + 32) - (0,55 - 0,55 \times HR/100) \times (1,8 \times Ta - 26)$ 

ITH ganado de carne (Mader y col., 2006) ITHajustado =  $6,8 + ITH - (3,075 \times VV) + (0,0114 \times RAD)$ 

Siendo: Ta = temperatura media diaria del aire (ºC) HR = humedad relativa media diaria del aire (%) VV = velocidad media diaria del viento a 2 mts. de altura (m/s) RAD = radiación solar diaria (W/m²)

#### **Información meteorológica pronosticada**

Para este cálculo se utiliza el Modelo GFS (Global Forecast System) de la Agencia NOAA (National Oceanic and Atmospheric Administration) de los EE.UU., con información meteorológica en puntos de grilla sobre Uruguay. Estas salidas numéricas están disponibles en una resolución de 27 x 27 km. En las mismas, se seleccionan las variables meteorológicas (temperatura en superficie, humedad relativa, velocidad de viento y radiación

solar) necesarias para construir el índice mencionado. Posteriormente se obtienen los valores medios o acumulados diarios para los siguientes siete días.

Finalmente se estima el ITH a partir de esta información, con las transformaciones o conversiones requeridas, y se generan salidas en forma de mapas a nivel nacional, con una representación visual del índice en una escala de colores con cuatro rangos. Este procedimiento se realiza diariamente, generando mapas para el día de estimación y los siguientes seis días (previsión de siete días).

Adicionalmente, se presentan salidas en forma de gráficas de barra por mostrando las horas en el día (en base tri-horaria, período de tres horas) que el ITH se encuentra en cada nivel de riesgo para los 7 días de previsión. Estas gráficas se realizan para la grilla correspondiente al punto seleccionado, obteniendo así, una gráfica donde cada barra es un día de previsión.

Los umbrales establecidos para cada sistema son: LECHE

- hasta 67.9 estaría indicando condiciones sin riesgo (color verde)
- 68 hasta 71.9, alerta (color amarillo)
- 72 a 78.9, peligro (color naranja)
- 79 y valores mayores, emergencia (color rojo)

### CARNE:

- hasta 68.9 estaría indicando condiciones sin riesgo (color verde)
- 69 hasta 74.9, alerta (color amarillo)
- 75 a 78.9, peligro (color naranja)
- 79 y valores mayores, emergencia (color rojo)

Por mayor detalle de las metodologías utilizadas y las referencias bibliográficas: <http://www.inia.uy/gras/Alertas-y-herramientas/Prevision-ITH-Vacunos>

## **Acceso a la información**

El usuario podrá acceder a un pronóstico, de hasta siete días, del Índice diario y de la presencia de olas de calor, que permitirá tomar medidas preventivas al estrés térmico, minimizando problemas de bienestar y productivos, para el área en donde el usuario se encuentre posicionado u otra ubicación que seleccione.

La primera vez que se accede a la App el usuario debe aceptar los "Términos y condiciones de uso". Debe elegir también el sistema de producción de interés (carne o leche). Esto podrá ser luego modificado.

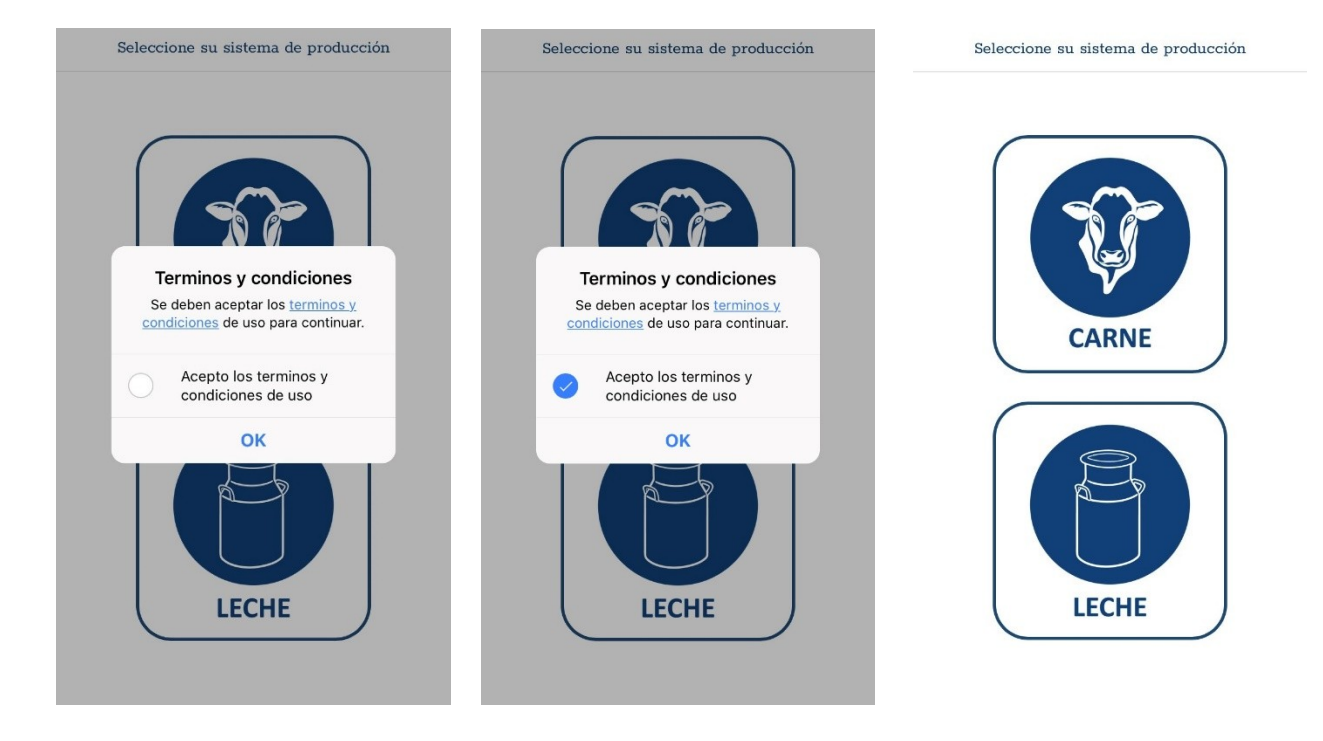

Una vez elegido, el sistema lo llevará al mapa inicial, mostrando la distribución del ITH diario a nivel nacional, con el detalle de los niveles sobre la esquina inferior izquierda (tocando allí, se despliega). En la esquina superior derecha, aparece un dibujo indicado el sistema productivo seleccionado (tarro para sistemas lecheros y cabeza de ganado para sistemas de carne).

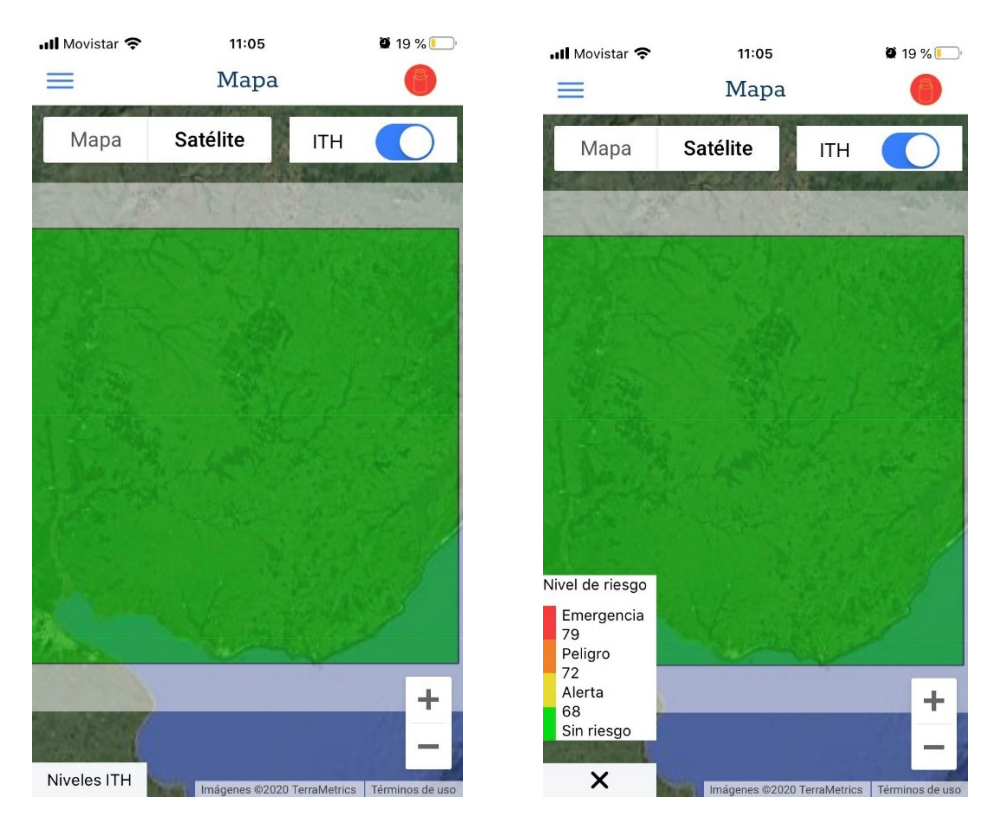

El mapa nacional del ITH se puede "prender" y "apagar". También se puede seleccionar la opción satelital o mapa seleccionando las distintas opciones desde la pantalla inicial.

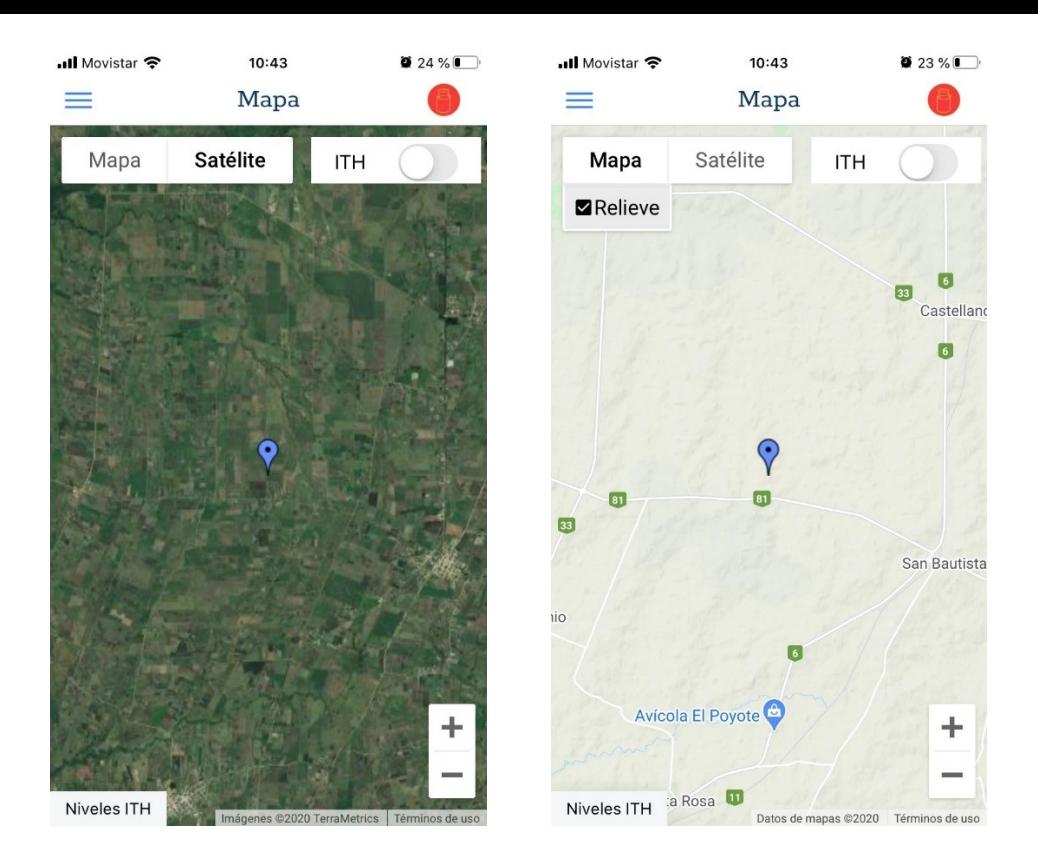

Sobre la esquina superior izquierda, donde se distinguen 3 rayas, se accede al menú lateral.

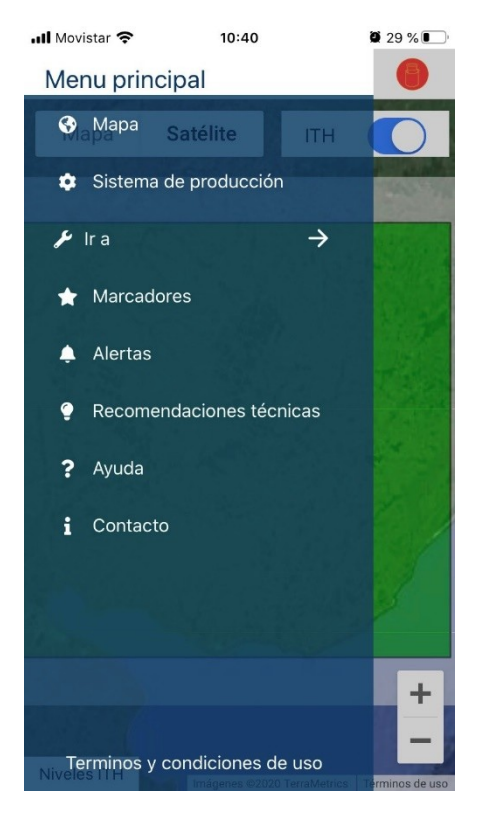

Dentro de la App se puede acceder a distintas ubicaciones. En el menú lateral se ve un ítem "Ir a" que, al desplegarse, se accede a distintas opciones.

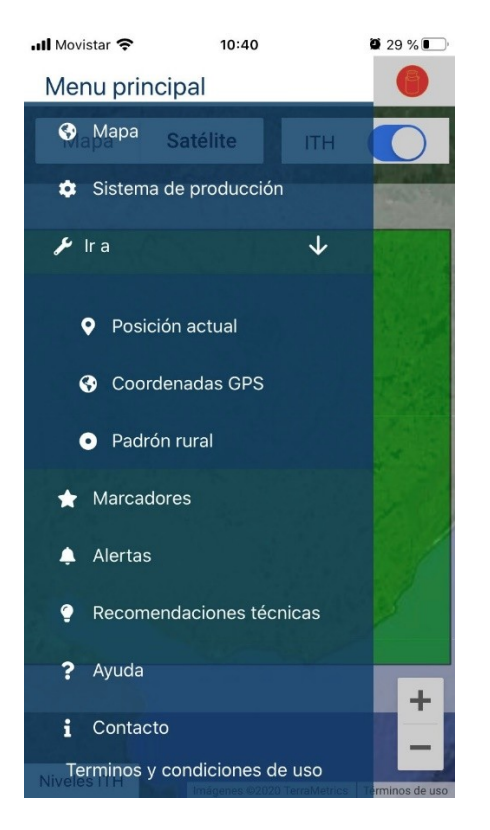

Una de estas opciones para ver en el mapa el lugar donde nos encontramos en ese momento es "Posición actual". Para esto, debe permitirse que la App utilice la ubicación.

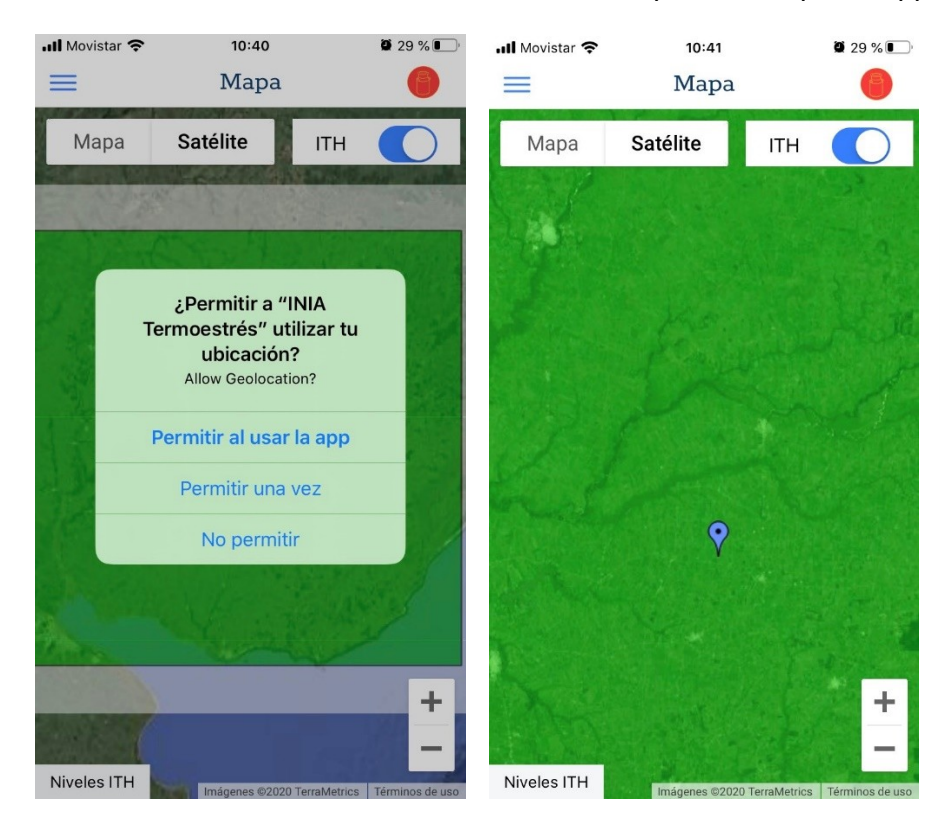

Otra forma de acceder a distintos lugares es recorriendo el mapa desde la pantalla o yendo a "Coordinadas GPS" o "Padrón rural". Seleccionado en alguna de esas opciones, nos posiciona en dicho lugar en el mapa.

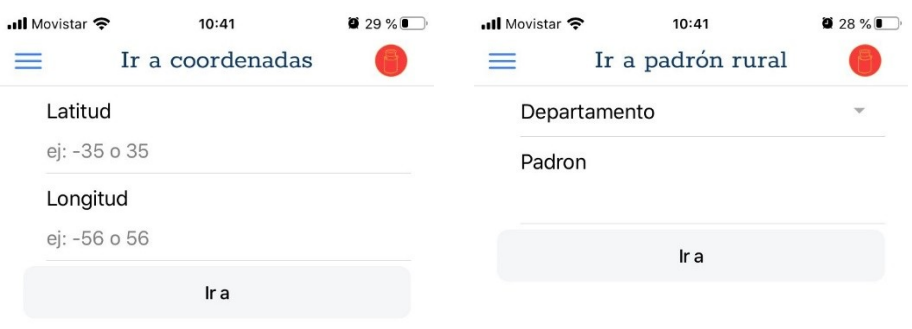

Para acceder al pronóstico de ITH diario y tri-horario (de tres horas) del punto previamente seleccionado por el usuario, simplemente se debe seleccionar esa ubicación y, al desplegarse el menú, seleccionar el ícono "i" de información. Una vez que se vea la gráfica, al tocarla, se muestran los valores para cada uno de los períodos tri-horarios de ese punto.

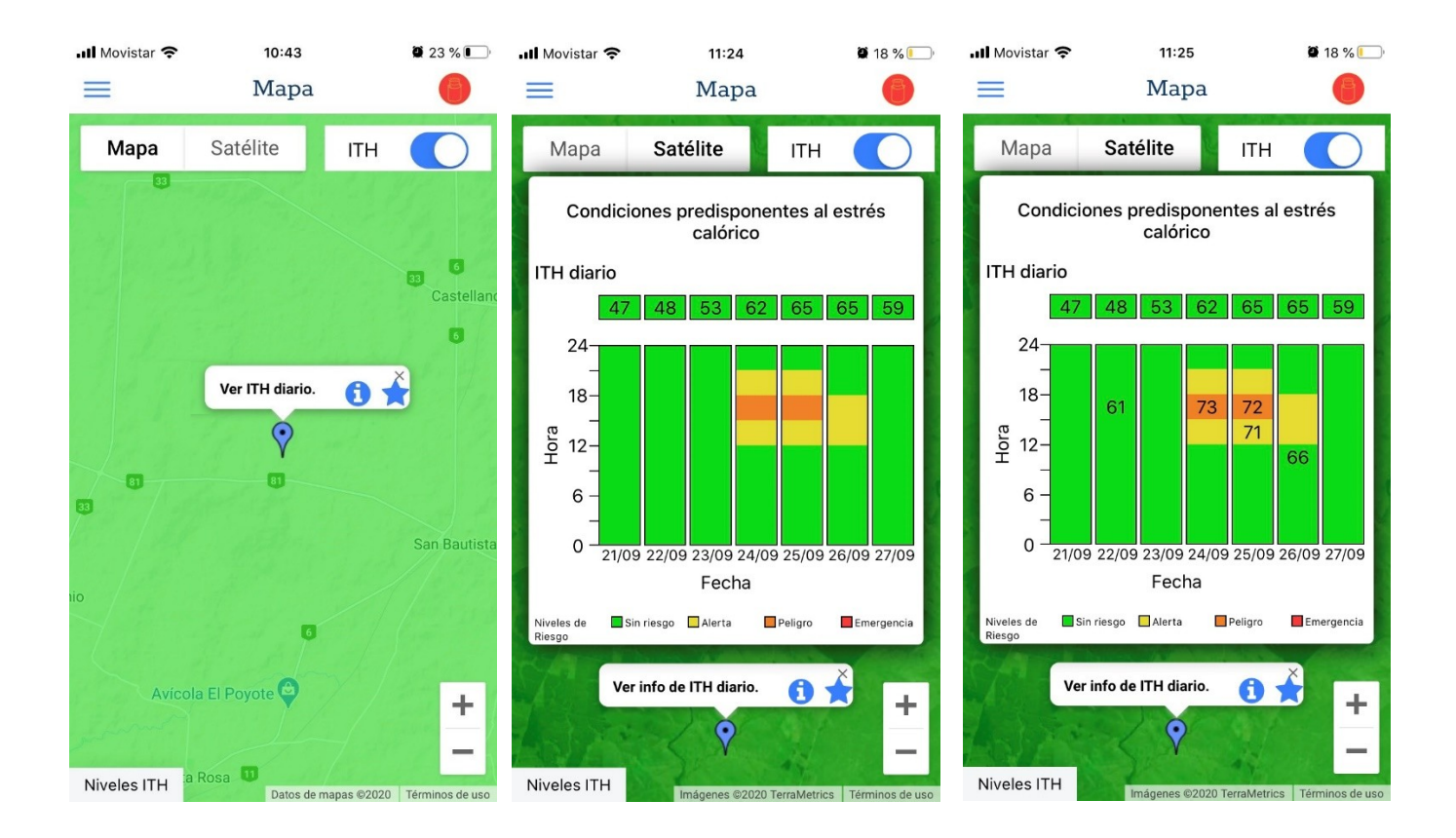

Las distintas ubicaciones de interés del usuario se pueden guardar como favoritos y así poder acceder a esos lugares nuevamente o recibir alertas. Para guarda una ubicación, dentro de ese mismo menú, se selecciona el ícono de estrella y aparece una pantalla donde se indica el nombre de ese marcador y se selecciona la opción "Guardar".

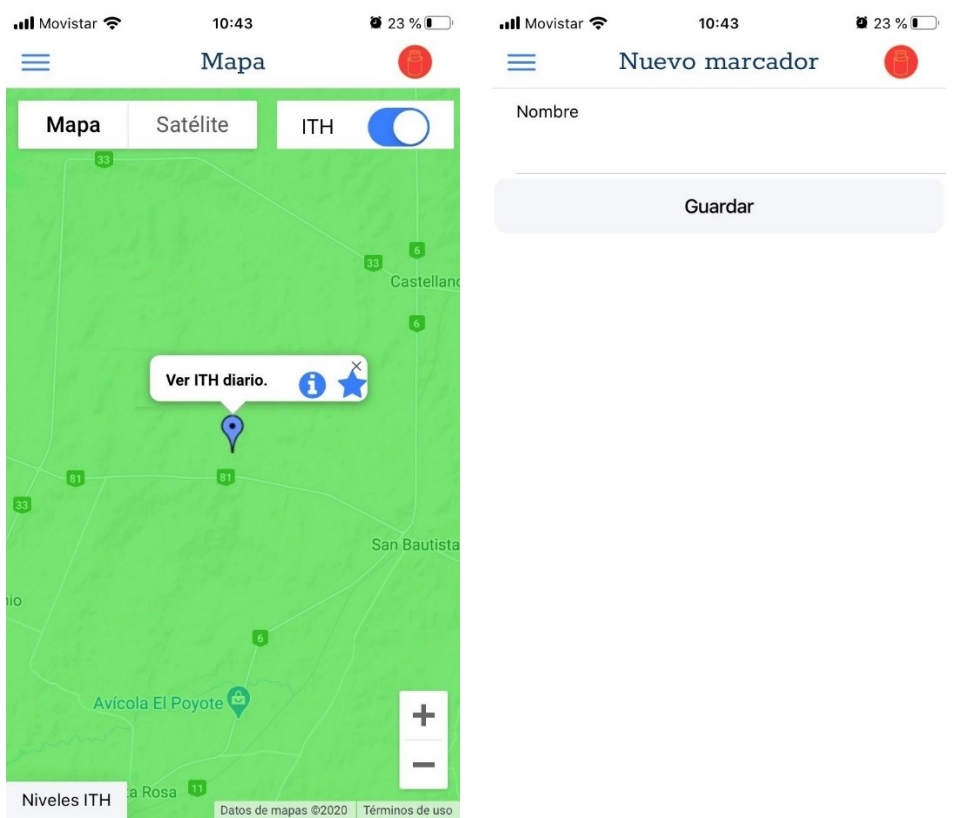

Se pueden guardar varios marcadores/ubicaciones. Estos marcadores van a ser particulares del sistema productivo seleccionado. Al seleccionar cada marcador, nos lleva al mapa mostrando la ubicación para el marcador seleccionado.

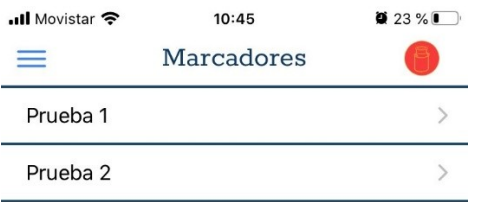

Para guardar marcadores en el otro sistema productivo, primero se debe cambiar el sistema (de carne para leche o de leche para carne). Para ello, en el menú principal, se selecciona el ítem "Sistema de producción". Allí aparece indicado en rojo el sistema en el que nos encontramos. Para seleccionar uno diferente, simplemente tocamos en el ícono azul y cambia la selección.

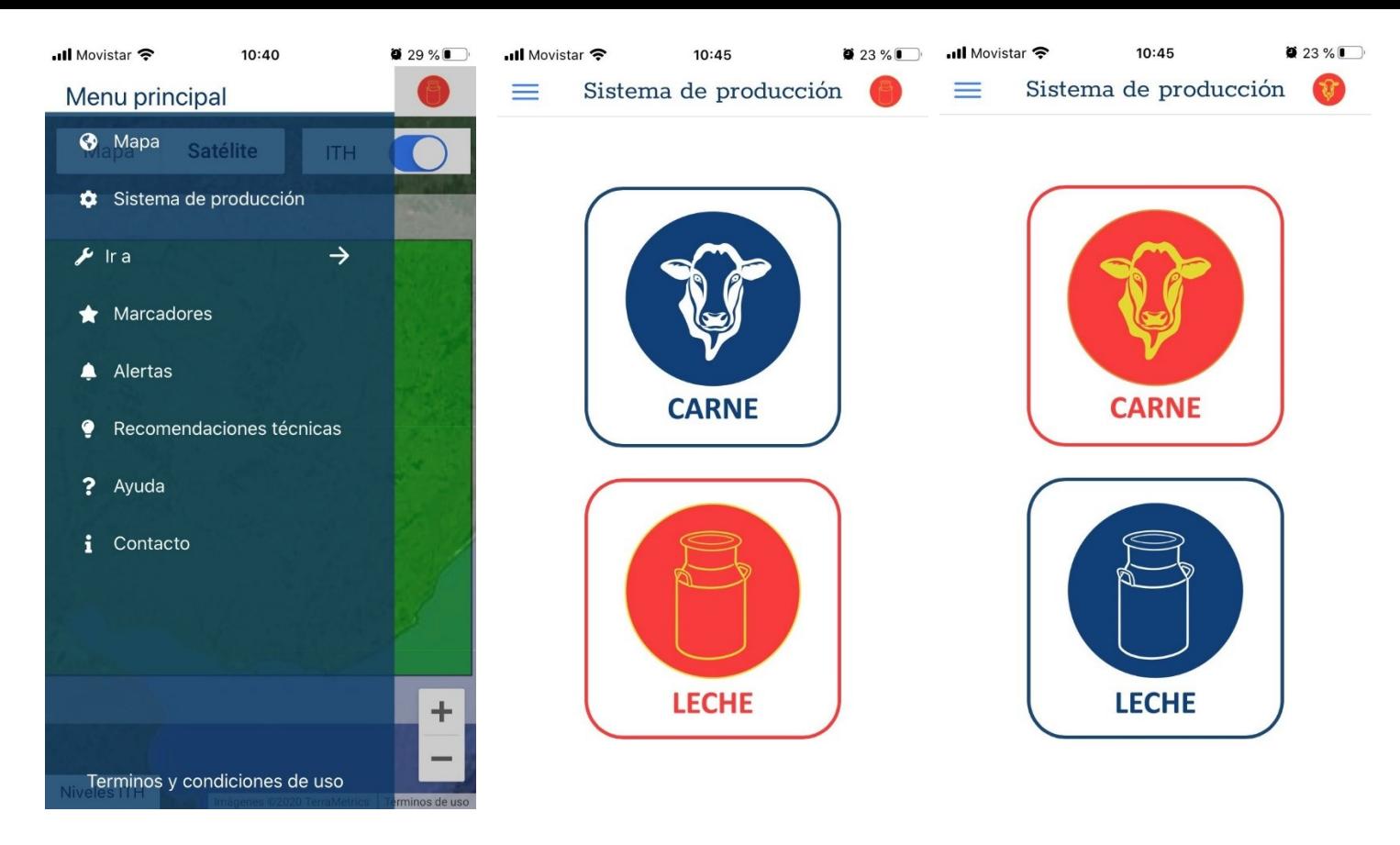

En el caso de que así lo quiera, se puede configurar la App para que envíe alertas sobre el valor del ITH diario del día siguiente (cuando existe nivel de riego de "alerta" o mayor) y por olas de calor (tres días o más con ITH de nivel de riego "peligro" o mayor). Para activar las alertas, dentro del menú principal, se debe seleccionar el ítem "Alerta". En el ícono de información (circulo azul con la "i" adentro) se accede al detalle de las alertas, pudiendo seleccionar las alertas para uno o los dos sistemas productivos.

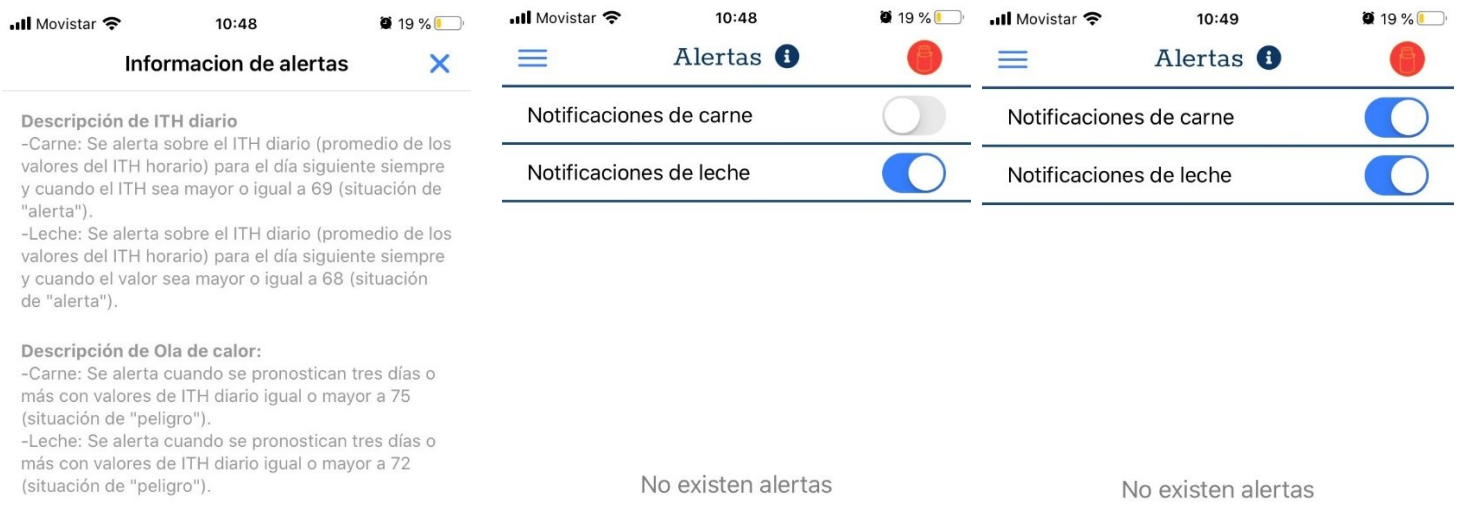

En el ítem "Recomendaciones técnicas", aparecen links de interés.

Bajo el ítem "Ayuda", puede acceder a este manual de usuario.

Consultas y comentarios serán muy bienvenidos en: [gras@inia.org.uy](mailto:gras@inia.org.uy)

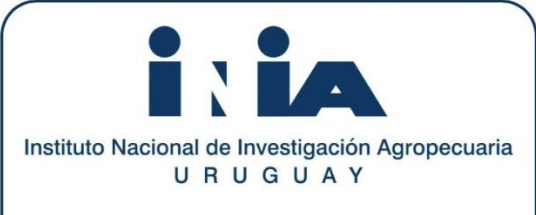

Programa Nacional de Investigacion en Producción de Carne y Lana

Programa Nacional de Investigacion en Producción de Leche

**Unidad GRAS** 

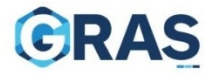

Por cualquier consulta o sugerencia

email: gras@inia.org.uy

tel: (+598) 2367 7641 int. 1758